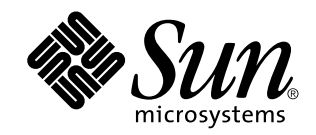

# Supplemento sull'installazione di Solaris 8

Sun Microsystems, Inc. 901 San Antonio Road Palo Alto, CA 94303-4900 U.S.A.

N. di parte 806-7100–10 Gennaio 2001

Copyright 2001 Sun Microsystems, Inc. 901 San Antonio Road, Palo Alto, California 94303-4900 U.S.A. All rights reserved.

Questo prodotto o documento è protetto da copyright ed è distribuito sotto licenze che ne limitano l'uso, la copia, la distribuzione e la<br>decompilazione. Nessuna parte di questo prodotto o documento può essere riprodotta, prodotto, incluse le tecnologie dei font, sono protetti da copyright e concessi in licenza dai fornitori di font Sun.

Alcune parti di questo prodotto possono essere derivate dai sistemi Berkeley BSD, distribuiti su licenza dalla University of California. UNIX è un marchio registrato negli Stati Uniti e in altri paesi ed è distribuito in licenza esclusivamente da X/Open Company, Ltd.

Sun, Sun Microsystems, il logo Sun, docs.sun.com, AnswerBook, AnswerBook2, Solaris Web Start, JumpStart, Solaris Web Start Wizards, JavaSpaces, JDK e Solaris sono marchi, marchi registrati o marchi di servizi di Sun Microsystems, Inc. negli Stati Uniti e in altri paesi. Tutti i marchi SPARC sono utilizzati su licenza e sono marchi o marchi registrati di SPARC International, Inc. negli Stati Uniti e in altri paesi. I prodotti con marchio SPARC sono basati su un'architettura sviluppata da Sun Microsystems, Inc.

OPEN LOOK e l'interfaccia utente grafica Sun™ sono state sviluppate da Sun Microsystems, Inc. per i suoi utenti e licenziatari. Sun<br>riconosce gli sforzi innovativi di Xerox nella ricerca e nello sviluppo del concetto di i informatica. Sun detiene una licenza non esclusiva di Xerox per la Xerox Graphical User Interface; tale licenza copre anche i licenziatari<br>Sun che implementano le GUI OPEN LOOK e che comunque rispettano gli accordi stabili

Federal Acquisitions: Commercial Software–Government Users Subject to Standard License Terms and Conditions.

QUESTA DOCUMENTAZIONE VIENE FORNITA SENZA ALCUNA CONDIZIONE O GARANZIA IMPLICITA O ESPLICITA, INCLUSE EVENTUALI GARANZIE IMPLICITE DI COMMERCIABILITÀ, IDONEITÀ A UN DETERMINATO SCOPO O NON-VIOLAZIONE, FATTA ECCEZIONE PER LE RESPONSABILITÀ RICONOSCIUTE DALLA LEGGE.

Copyright 2001 Sun Microsystems, Inc. 901 San Antonio Road, Palo Alto, Californie 94303-4900 Etats-Unis. Tous droits réservés.

Ce produit ou document est protégé par un copyright et distribué avec des licences qui en restreignent l'utilisation, la copie, la<br>distribution, et la décompilation. Aucune partie de ce produit ou document ne peut être rep moyen que ce soit, sans l'autorisation préalable et écrite de Sun et de ses bailleurs de licence, s'il y en a. Le logiciel détenu par des tiers, et qui comprend la technologie relative aux polices de caractères, est protégé par un copyright et licencié par des fournisseurs de Sun.

Des parties de ce produit pourront être dérivées du système Berkeley BSD licenciés par l'Université de Californie. UNIX est une marque déposée aux Etats-Unis et dans d'autres pays et licenciée exclusivement par X/Open Company, Ltd.

Sun, Sun Microsystems, le logo Sun, docs.sun.com, AnswerBook, AnswerBook2, Solaris Web Start, JumpStart, Solaris Web Start Wizards, JavaSpaces, JDK, et Solaris sont des marques de fabrique ou des marques déposées, ou marques de service, de Sun Microsystems, Inc. aux<br>Etats-Unis et dans d'autres pays. Toutes les marques SPARC sont utilisées sous licence déposées de SPARC International, Inc. aux Etats-Unis et dans d'autres pays. Les produits portant les marques SPARC sont basés sur une architecture développée par Sun Microsystems, Inc.

L'interface d'utilisation graphique OPEN LOOK et Sun™ a été développée par Sun Microsystems, Inc. pour ses utilisateurs et licenciés.<br>Sun reconnaît les efforts de pionniers de Xerox pour la recherche et le développement d se conforment aux licences écrites de Sun.

CETTE PUBLICATION EST FOURNIE "EN L'ETAT" ET AUCUNE GARANTIE, EXPRESSE OU IMPLICITE, N'EST ACCORDEE, Y COMPRIS DES GARANTIES CONCERNANT LA VALEUR MARCHANDE, L'APTITUDE DE LA PUBLICATION A REPONDRE A UNE UTILISATION PARTICULIERE, OU LE FAIT QU'ELLE NE SOIT PAS CONTREFAISANTE DE PRODUIT DE TIERS. CE DENI DE GARANTIE NE S'APPLIQUERAIT PAS, DANS LA MESURE OU IL SERAIT TENU JURIDIQUEMENT NUL ET NON AVENU.

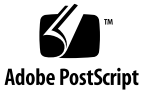

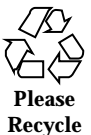

# Indice

#### **Prefazione 5**

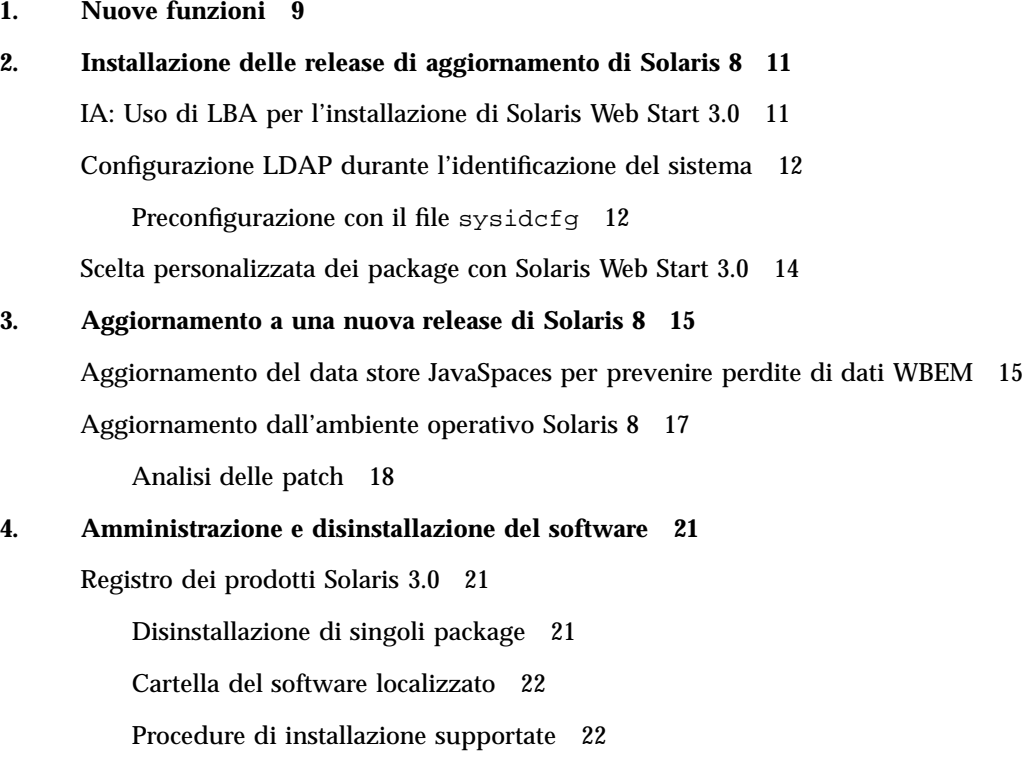

## Prefazione

Il *Supplemento sull'installazione di Solaris 8* contiene le istruzioni da seguire per installare o aggiornare le nuove release di Solaris™ 8 e per utilizzare le nuove funzioni di installazione disponibili nella release di aggiornamento di Solaris 8.

**Nota -** L'ambiente operativo Solaris può essere eseguito su due tipi di piattaforme, SPARCTM e IA (Intel Architecture) e può utilizzare uno spazio di indirizzamento a 64 bit o a 32 bit. Se non specificato diversamente, questo documento si riferisce ad entrambe le piattaforme e ad entrambi gli spazi di indirizzamento.

## Manuali correlati

Questo supplemento descrive le funzionalità nuove o modificate delle release di aggiornamento di Solaris. Le informazioni qui contenute sostituiscono o integrano quelle della documentazione precedente di Solaris 8. La documentazione di Solaris è disponibile sul CD Solaris 8 Documentation, in dotazione con il prodotto.

Per l'installazione di Solaris può essere utile consultare anche i seguenti documenti:

- *Scheda "Iniziate da qui" di Solaris 8* (documento stampato)
- *Guida all'installazione di Solaris 8 (Edizione per piattaforma SPARC)* (sul CD Solaris 8 Documentation)
- *Guida all'installazione di Solaris 8 (Edizione per piattaforma Intel)* (sul CD Solaris 8 Documentation)
- *Solaris 8 Advanced Installation Guide* (sul CD Solaris 8 Documentation)
- *Note sull'installazione* (documento stampato)
- *Note su Solaris 8* (sul CD Solaris 8 Documentation)

*Aggiornamento alle note su Solaris 8* (sul sito http://docs.sun.com)

Alcune configurazioni hardware possono richiedere procedure di installazione particolari. In questi casi, consultare la documentazione supplementare fornita dal produttore del sistema.

## Come ordinare la documentazione Sun

La libreria Internet Fatbrain.com distribuisce la documentazione sui prodotti di Sun Microsystems, Inc.

Per ricevere l'elenco dei documenti e informazioni sulle modalità di ordinazione, accedere al Sun Documentation Center sul sito di Fatbrain.com, all'indirizzo http://www1.fatbrain.com/documentation/sun.

## Accesso alla documentazione Sun in linea

Il sito Web docs.sun.com<sup>SM</sup> permette di accedere alla documentazione tecnica di Sun in linea. È possibile consultare l'intero archivio oppure ricercare un titolo o un argomento specifico. L'indirizzo del sito è http://docs.sun.com.

## Convenzioni tipografiche

La tabella seguente descrive le convenzioni tipografiche usate nel manuale.

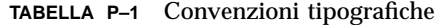

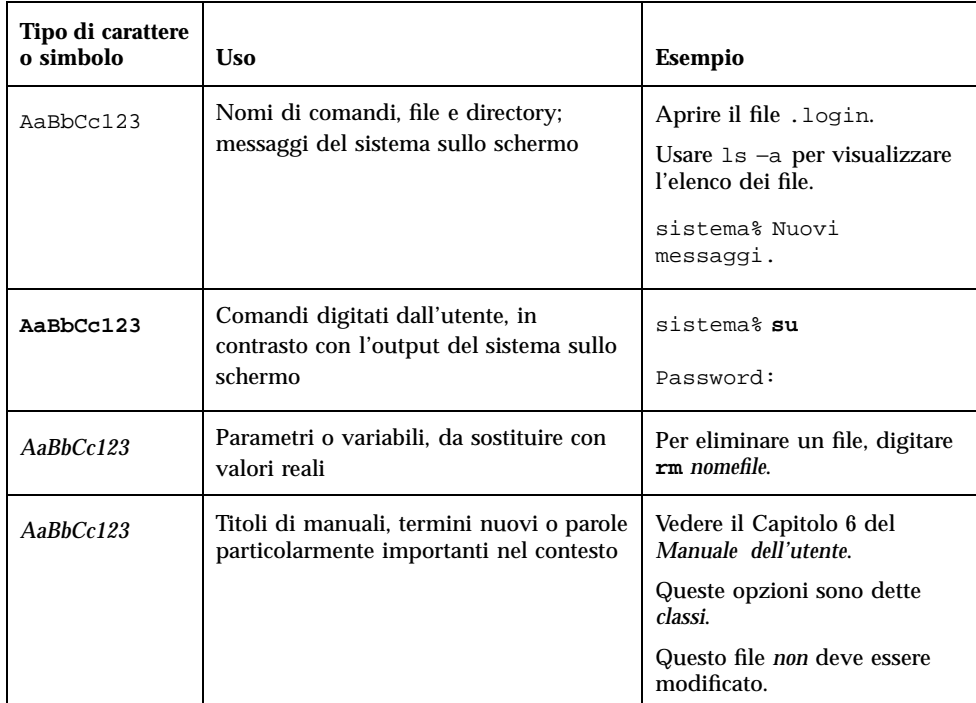

# Prompt delle shell

La tabella seguente presenta i prompt di sistema predefiniti per la C shell, la Bourne shell e la Korn shell.

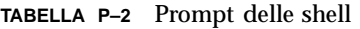

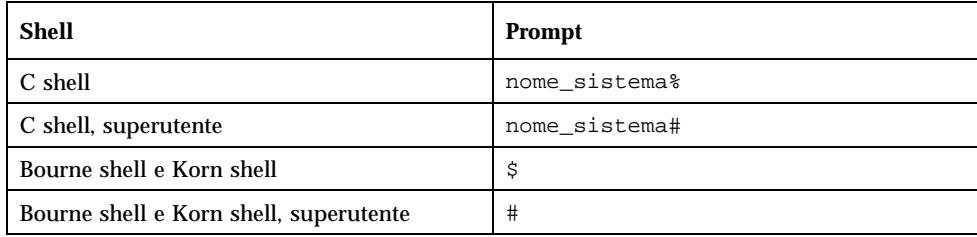

#### CAPITOLO **1**

# Nuove funzioni

In questo capitolo sono descritte le nuove funzioni di installazione disponibili nelle release di aggiornamento di Solaris 8.

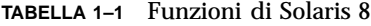

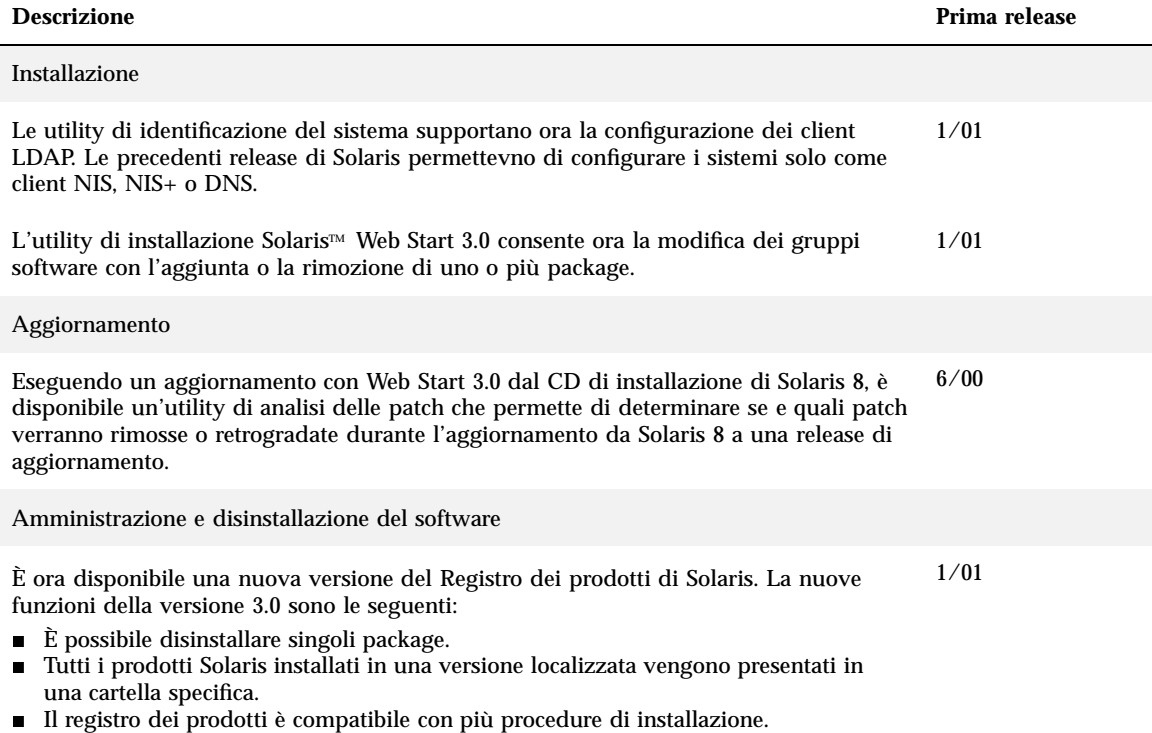

#### **TABELLA 1–1** Funzioni di Solaris 8 *(continua)*

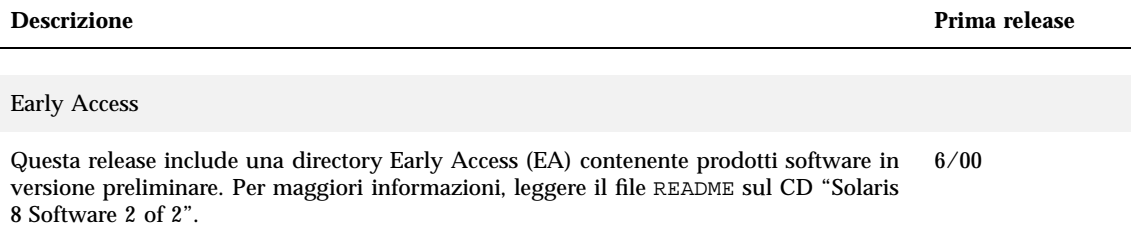

# Installazione delle release di aggiornamento di Solaris 8

Questo capitolo contiene informazioni aggiuntive sull'installazione delle release di aggiornamento di Solaris 8. Per istruzioni complete sull'installazione, vedere la *Guida all'installazione di Solaris 8 (Edizione per piattaforma SPARC)*, la *Guida all'installazione di Solaris 8 (Edizione per piattaforma Intel)* o il manuale *Solaris 8 Advanced Installation Guide*.

## IA: Uso di LBA per l'installazione di Solaris Web Start 3.0

Per eseguire un'installazione o un aggiornamento con l'utility Solaris Web Start 3.0 inclusa nel CD di installazione di Solaris 8, il BIOS e il driver SCSI per il disco di boot predefinito devono supportare l'indirizzamento a blocchi logici (Logical Block Addressing — LBA). L'LBA permette al sistema di eseguire il boot oltre il limite dei 1024 cilindri e su più slice dei dischi di Solaris.

Se il BIOS e il driver SCSI del disco di boot predefinito non supportano l'LBA, usare il CD "Solaris 1 of 2" per l'installazione o l'aggiornamento dell'ambiente operativo Solaris 8.

## Configurazione LDAP durante l'identificazione del sistema

Le utility di identificazione del sistema sono state aggiornate nella release Solaris 8 1/01.

Nelle release precedenti, le utility di identificazione del sistema potevano configurare solo i client NIS (Network Information Service), i client NIS+ o i client DNS (Domain Name Service). Queste utility possono ora configurare i sistemi anche come client LDAP (Lightweight Directory Access Protocol). La configurazione del sistema come client LDAP può essere eseguita in modo interattivo o mediante il file sysidcfg. Attualmente, non è possibile specificare la configurazione di un client LDAP con il comando add\_install\_client.

Le utility di identificazione del sistema cercano di determinare automaticamente le informazioni di configurazione ricercandole in diverse posizioni. In primo luogo viene esaminato il file sysidcfg. Se questo file non contiene le informazioni necessarie, i dati vengono ricercati nella rete. Nella configurazione del servizio di denominazione, le utility di identificazione del sistema cercano di individuare automaticamente il servizio utilizzato, a meno che il tipo e la configurazione del servizio di denominazione non siano specificati nel file sysidcfg. Inizialmente viene ricercato un server NIS+. Se la ricerca ha esito negativo, viene ricercato un server NIS. Se anche questo server non viene trovato, le utility richiedono in modo interattivo le informazioni di configurazione. Attualmente, le utility non possono rilevare automaticamente un server LDAP o DNS.

## Preconfigurazione con il file sysidcfg

Questa sezione integra il contenuto del capitolo "Guidelines for Preconfiguring With the sysidcfg File" del manuale *Solaris 8 Advanced Installation Guide*.

Il file sysidcfg preconfigura le informazioni di identificazione del sistema mediante un insieme di parole chiave che specificano le informazioni da preconfigurare. La parola chiave name\_service è stata migliorata con l'aggiunta del servizio di denominazione LDAP. La nuova versione della parola chiave è descritta nella Tabella  $2 - 1$ .

#### **TABELLA 2–1** Parola chiave name\_service

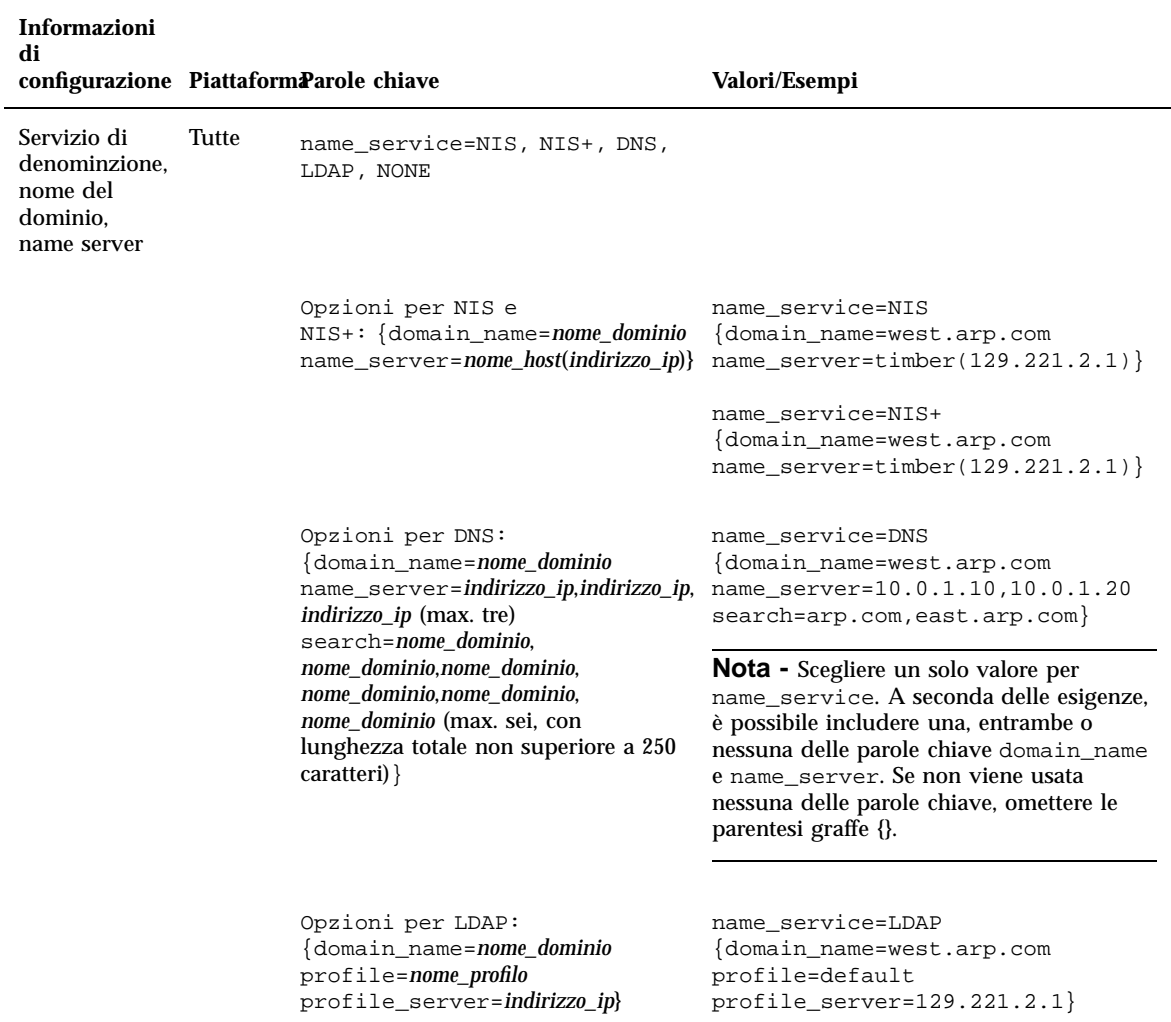

Installazione delle release di aggiornamento di Solaris 8 **13**

## Scelta personalizzata dei package con Solaris Web Start 3.0

Questa sezione integra il contenuto della *Guida all'installazione di Solaris 8 (Edizione per piattaforma SPARC)* e della *Guida all'installazione di Solaris 8 (Edizione per piattaforma Intel)*.

Il metodo di installazione Solaris Web Start 3.0 incluso nella release Solaris 8 1/01 permette di personalizzare la selezione dei package durante le procedure di installazione o di aggiornamento.

Nelle release precedenti di Solaris 8, se veniva utilizzata l'utility Solaris Web Start 3.0 non era possibile personalizzare il gruppo software selezionato per l'installazione. L'utility Solaris Web Start 3.0 inclusa in Solaris 8 1/01 permette invece di modificare il gruppo software selezionato con l'aggiunta o la rimozione dei package software desiderati. Per la selezione dei package da aggiungere o da rimuovere, è necessario conoscere le dipendenze del software e la struttura dei package di Solaris.

**Nota -** Normalmente, non è necessario personalizzare l'installazione di Solaris con l'aggiunta o la rimozione di package. È sufficiente installare i package predefiniti per il gruppo software selezionato.

## Aggiornamento a una nuova release di Solaris 8

Questo capitolo contiene informazioni aggiuntive sull'aggiornamento alle nuove release di Solaris 8. Per istruzioni complete sulle procedure di aggiornamento, vedere la *Guida all'installazione di Solaris 8 (Edizione per piattaforma SPARC)* o la *Guida all'installazione di Solaris 8 (Edizione per piattaforma Intel)*.

## Aggiornamento del data store JavaSpaces per prevenire perdite di dati WBEM

I dati memorizzati nel formato proprietario MOF (Managed Object Format) devono essere convertiti nel formato del nuovo repository Reliable Log usato da Solaris WBEM Services 2.3 se occorre eseguire l'aggiornamento a Solaris 8 1/01 (Solaris WBEM Services 2.3) da una delle seguenti release:

- Solaris 8 (Solaris WBEM Services 2.0)
- Solaris 8  $6/00$  (WBEM Services 2.1)
- Solaris 8  $10/00$  (WBEM Services 2.2)

La mancata conversione può causare una perdita di dati.

Per convertire i dati WBEM (Web-Based Enterprise Management), prima di eseguire l'aggiornamento è necessario salvare il software JavaSpaces™. Dopo l'aggiornamento, è necessario eseguire il comando wbemconfig convert.

**Nota -** Per istruzioni dettagliate sul salvataggio del software JavaSpaces, vedere le *Note su Solaris 8 1/01*.

Una volta completato l'aggiornamento a Solaris 8 1/01, procedere come segue per convertire i dati WBEM.

**1. Diventare superutente e arrestare il gestore di oggetti CIM (Common Information Model).**

# /etc/init.d/init.wbem stop

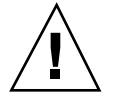

**Avvertenza -** Se il gestore di oggetti CIM non viene arrestato prima di eseguire il comando wbemconfig convert, è possibile che i dati vengano danneggiati.

**2. Ripristinare il software JavaSpaces che era stato salvato prima dell'aggiornamento.**

# mv /usr/sadm/lib/wbem/outrigger.jar /usr/sadm/lib/wbem/outrigger.jar.2 # mv /usr/sadm/lib/wbem/outrigger.jar.tmp /usr/sadm/lib/wbem/outrigger.jar

- **3. In una directory diversa da quella in cui è attualmente installato il software JDK**TM **, installare la versione del JDK che era presente sul sistema prima dell'installazione di Solaris 8 1/01. Il software JDK può essere scaricato da** http://java.sun.com/products/**.**
- **4. Cambiare il collegamento simbolico da** /usr/java **alla directory della versione del JDK che era presente sul sistema prima dell'installazione di Solaris 8 1/01. Ad esempio, se era installata la versione Solaris\_JDK\_1.2.1\_04c in** /old\_sdk**, usare il comando seguente:**

```
# rm /usr/java
# ln -s /old_sdk/Solaris_JDK_1.2.1_04c /usr/java
```
**5. Convertire i dati JavaSpaces nel formato Reliable Log.**

# /usr/sadm/lib/wbem/wbemconfig convert

**6. Ripristinare il file** outrigger.jar **incluso nell'installazione di Solaris 8 1/01.**

# mv /usr/sadm/lib/wbem/outrigger.jar.2 /usr/sadm/lib/wbem/outrigger.jar

**7. Cambiare il collegamento simbolico da** /usr/java **alla directory in cui risiede il software JDK fornito con l'ambiente operativo Solaris 8 1/01. Ad esempio:**

```
# rm /usr/java
# ln -s /usr/java1.2 /usr/java
```
**8. Avviare il gestore di oggetti CIM.**

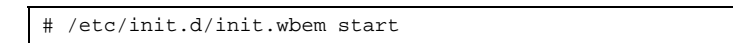

## Aggiornamento dall'ambiente operativo Solaris 8

Se già si utilizza l'ambiente operativo Solaris 8 e sono state installate singole patch, l'aggiornamento a una nuova release causerà quanto segue:

 Le patch fornite con la release di aggiornamento di Solaris 8 verranno riapplicate al sistema. Queste patch non potranno essere rimosse.

Aggiornamento a una nuova release di Solaris 8 **17**

 Le patch precedentemente installate sul sistema che non sono incluse nella release di aggiornamento di Solaris 8 verranno rimosse.

Per ottenere un elenco delle patch che verranno rimosse, usare il programma di analisi delle patch descritto qui di seguito.

### Analisi delle patch

La funzione di analisi delle patch è in grado di determinare se e quali patch verranno rimosse eseguendo l'aggiornamento alla nuova release di Solaris 8. Questa funzione è disponibile nei seguenti formati.

- Se l'aggiornamento viene eseguito con l'utility Web Start 3.0, disponibile sul CD di installazione di Solaris 8, vedere "Uso dell'analisi delle patch per l'aggiornamento con Solaris Web Start 3.0" a pagina 18.
- Se l'aggiornamento viene eseguito con il metodo di installazione interattiva, scegliere l'opzione "Analizza" nella finestra di dialogo "Analisi delle patch". Per istruzioni dettagliate, vedere la sezione "Upgrading From Solaris 8 or a Solaris 8 Update: the Patch Analyzer" nel manuale *Solaris 8 Advanced Installation Guide*.
- Se l'aggiornamento viene eseguito con un metodo JumpStart<sup>™</sup> personalizzato, eseguire lo script analyze\_patches. Per istruzioni dettagliate, vedere la sezione "Upgrading From Solaris 8 or a Solaris 8 Update: the Patch Analyzer" nel manuale *Solaris 8 Advanced Installation Guide*.

#### Uso dell'analisi delle patch per l'aggiornamento con Solaris Web Start 3.0

Questa sezione integra il contenuto del capitolo "Aggiornamento del sistema" della *Guida all'installazione di Solaris 8 (Edizione per piattaforma SPARC)* e del capitolo "Aggiornamento del sistema" della *Guida all'installazione di Solaris 8 (Edizione per piattaforma Intel)*.

L'utility di installazione Solaris Web Start 3.0 permette di analizzare le patch installate sul sistema. Scegliendo l'opzione di aggiornamento, compare la finestra di dialogo dell'utility di analisi delle patch:

**1. Nella finestra di dialogo, scegliere Sì e fare clic su Avanti.**

Verrà avviata l'analisi delle patch presenti sul sistema.

Nella finestra di dialogo "Sommario dell'analisi delle patch" viene indicato il numero totale delle patch che verranno rimosse, retrogradate, accumulate o rese obsolete da altre patch.

#### **2. Per visualizzare le patch specifiche che verranno rimosse, retrogradate, accumulate o rese obsolete da altre patch, fare clic sul pulsante Dettagli.**

- **3. Valutare se le operazioni di sostituzione ed eliminazione siano accettabili.**
	- Se le sostituzioni e le eliminazioni delle patch eseguite dalla nuova release di Solaris 8 sono accettabili, fare clic su Avanti per completare l'aggiornamento.
	- Se le sostituzioni e le eliminazioni delle patch eseguite dalla nuova release di Solaris 8 non sono accettabili, fare clic su Esci per terminare l'aggiornamento. Per installare le patch sul sistema Solaris 8, utilizzare il CD di Solaris 8 Maintenance Update e le relative note sul prodotto.

## Amministrazione e disinstallazione del software

Questo capitolo contiene informazioni aggiuntive riguardo all'amministrazione del software con il Registro dei prodotti Solaris.

## Registro dei prodotti Solaris 3.0

Questa sezione integra il contenuto del capitolo "Aggiunta e rimozione di software con il registro dei prodotti" della *Guida all'installazione di Solaris 8 (Edizione per piattaforma SPARC)* e del capitolo "Aggiunta e rimozione di software con il registro dei prodotti" della *Guida all'installazione di Solaris 8 (Edizione per piattaforma Intel)*.

La release Solaris 8 1/01 contiene una nuova versione del Registro dei prodotti, accessibile con il comando /usr/bin/prodreg. Le nuove funzioni della versione 3.0 sono le seguenti:

- È possibile disinstallare singoli package.
- Tutti i prodotti Solaris installati in una versione localizzata vengono presentati in una cartella specifica.
- Il registro dei prodotti è compatibile con più procedure di installazione.

## Disinstallazione di singoli package

Il Registro dei prodotti Solaris 3.0 dispone di un'interfaccia grafica che consente di disinstallare singoli package o gruppi di package dal sistema.

**Nota -** Per selezionare correttamente i package da disinstallare, è necessario conoscere le dipendenze del software e la struttura dei package di Solaris. Se sono disponibili informazioni sulle dipendenze tra i package, il Registro dei prodotti Solaris 3.0 avverte l'utente quando si cerca di disinstallare un package che è necessario per un altro package.

## Cartella del software localizzato

Nell'elenco del software installato sul sistema visualizzato dal Registro dei prodotti Solaris è inclusa una nuova cartella, contenente i prodotti Solaris installati in versione localizzata. Questo software può essere disinstallato a livello di singoli package o di gruppi di package.

**Nota -** Se sul sistema è installata solo la versione locale inglese, il Registro dei prodotti Solaris 3.0 non visualizza la cartella del software localizzato.

## Procedure di installazione supportate

Le applicazioni che utilizzano le API di Solaris Web Start Wizards™ versioni 3.0 e 2.0 per le procedure di installazione vengono ora visualizzate nell'elenco del software installato nel Registro dei prodotti Solaris. Nella versione precedente del Registro dei prodotti, venivano presentate solo le applicazioni che utilizzavano le API di Solaris Web Start Wizards 2.0.

Se sono state installate applicazioni che utilizzano le API di Solaris Web Start Wizards 3.0 prima di installare Solaris 8 1/01, queste applicazioni vengono ora incluse nell'elenco del software installato nel Registro dei prodotti.